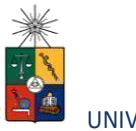

# Instructivo para postulantes Proceso de Postulación en Línea 2024 (Admisión 2025)

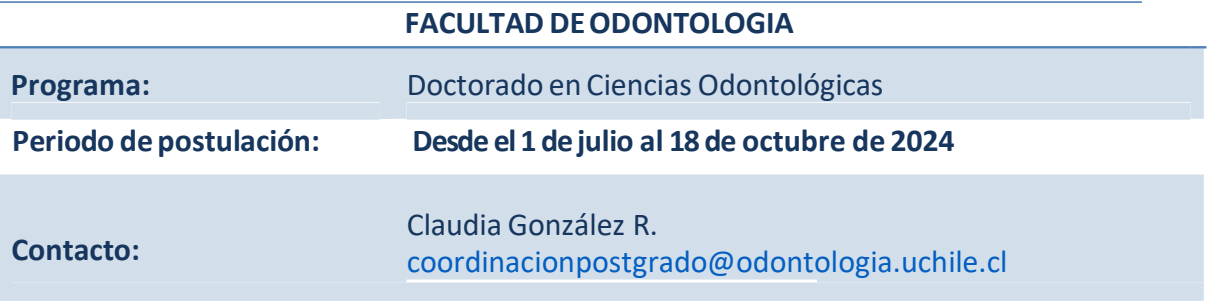

### **1. Requisitos de postulación al programa**

- Estar en posesión del grado de Licenciado en el ámbito de las Ciencias Biomédicas o Biológicas cuyo nivel, contenido y duración de estudios correspondan a una formación equivalente a la del grado de Licenciado en la Universidad de Chile.
- Los postulantes además deberán tener dominio del idioma español e inglés a nivel instrumental, que se define según requerimientos (certificación B1 + a B2). Una vez aceptados, los estudiantes rendirán un examen de inglés y aquellos que no alcancen el nivel exigido realizarán un curso de inglés de nivelación, como parte de los cursos generales de la malla curricular.
- 2 cartas de recomendación (Éstas deberán ser enviadas directamente a email: coordinacionpostgrado@odontologia.uchile.cl)
- Llenar y adjuntar el FORMULARIO DE ANTECEDENTES COMPLEMENTARIOS PROGRAMA DOCTORADO EN CIENCIAS ODONTOLÓGICAS según el presente instructivo (Sección 3.7).

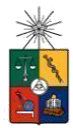

- Haber pagado elderecho de postulación **(ver instrucciones de costos y formas de depósito en páginas 8 y 9 de este documento).**
- Adjuntarlas certificaciones de respaldo a los antecedentes presentados en el formulario (Sección 3.8).

# **2. Consideraciones para ingresar a la Plataforma de Postulación en Línea**

- Se recomienda tener disponible toda la documentación exigida en este instructivo, antes de ingresar a la Plataforma de Postulación en Línea. **Los formatos de envío aceptados son PDF y JPG**.
- La Plataforma de Postulación en Línea otorga un tiempo máximo de inactividad de 30 minutos (idle time) por lo que, si no realiza movimientos durante este lapso, la sesión se cerrará y deberá ingresar nuevamente. Es posible que algunos datos y/o documentos no queden guardados en la plataforma.
- Se advierte que el sistema permite enviar postulaciones incompletas, por lo que se recomienda revisar en detalle que su postulación cumpla con todos los requisitos exigidos. El envío de la postulación incompleta, podría significar ser rechazado del programa al cual no podrá postular nuevamente para el período seleccionado.
- Tome en cuenta que podrá guardarinformación, avanzar y retroceder por elsitio, siempre y cuando no haya pinchado el botón "Enviar".
- En caso de tener consultas por favor contactarse con Claudia González al e-mail : [coordinacionpostgrado@odontologia.uchile.cl](mailto:coordinacionpostgrado@odontologia.uchile.cl)

# **3. Pasos a seguir para la postulación en línea**

1. Ingrese al siguiente enlace <https://postulacionpostgrado.uchile.cl/> y Lea cuidadosamente la información que aparece en el mensaje, recuerde que cuenta con un máximo de 30 minutos de tiempo de espera por inactividad. Luego seleccione el botón "Postular".

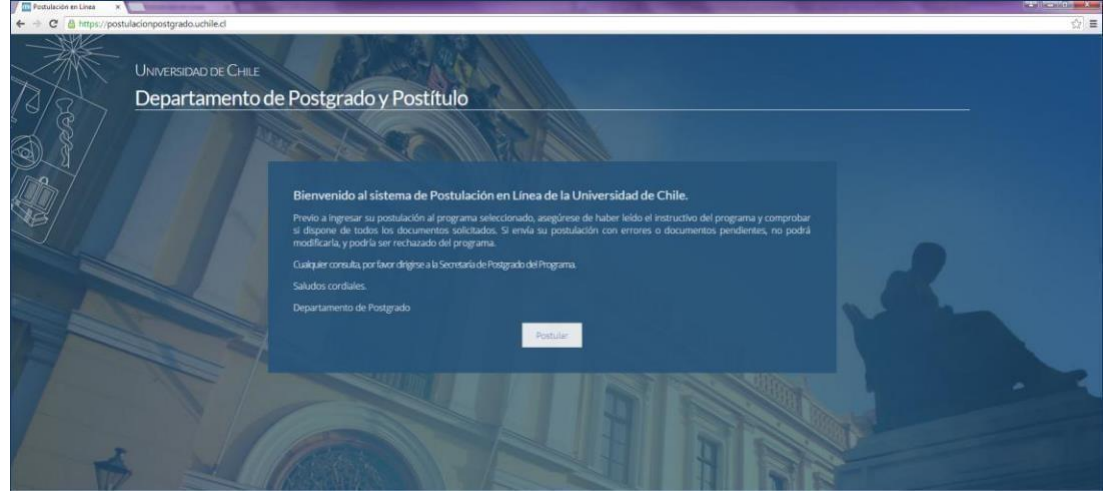

- 2. Seleccione en el campo "Organismo" la Facultad de Odontología y en el campo "Nombre programa" el programa y el periodo al que desea postular.
- 3. Ingrese su RUT sin puntos ni guion y presione elbotón "Buscar". En caso que usted sea extranjero agregue una letra "P" antes de su número de identificación (pasaporte). Luego de presionar elbotón aparecerá el Formulario de Postulación.

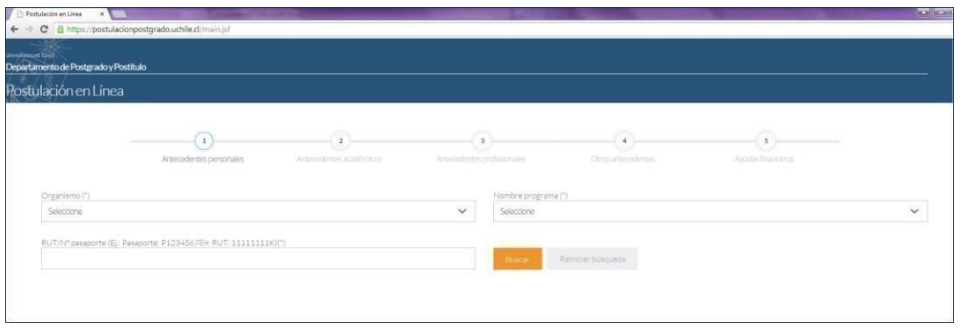

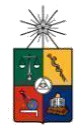

- 4. Si es primera vez que postula a esta versión del programa, deberá completar los siguientes campos obligatorios:
	- Nombre
	- Apellido paterno
	- Fecha de nacimiento
	- País
	- Género
	- Estado civil
	- Correo electrónico
	- Código área yNúmero de teléfono
	- Código y Número de teléfono móvil
	- Dirección particular. Para activar el campo debe seleccionar "¿Desea agregar una dirección particular?".

Si ya inició una postulación para dicho programa y periodo y cerró la sesión, podrá recuperar lo avanzado ingresando su RUT o número de identificación.

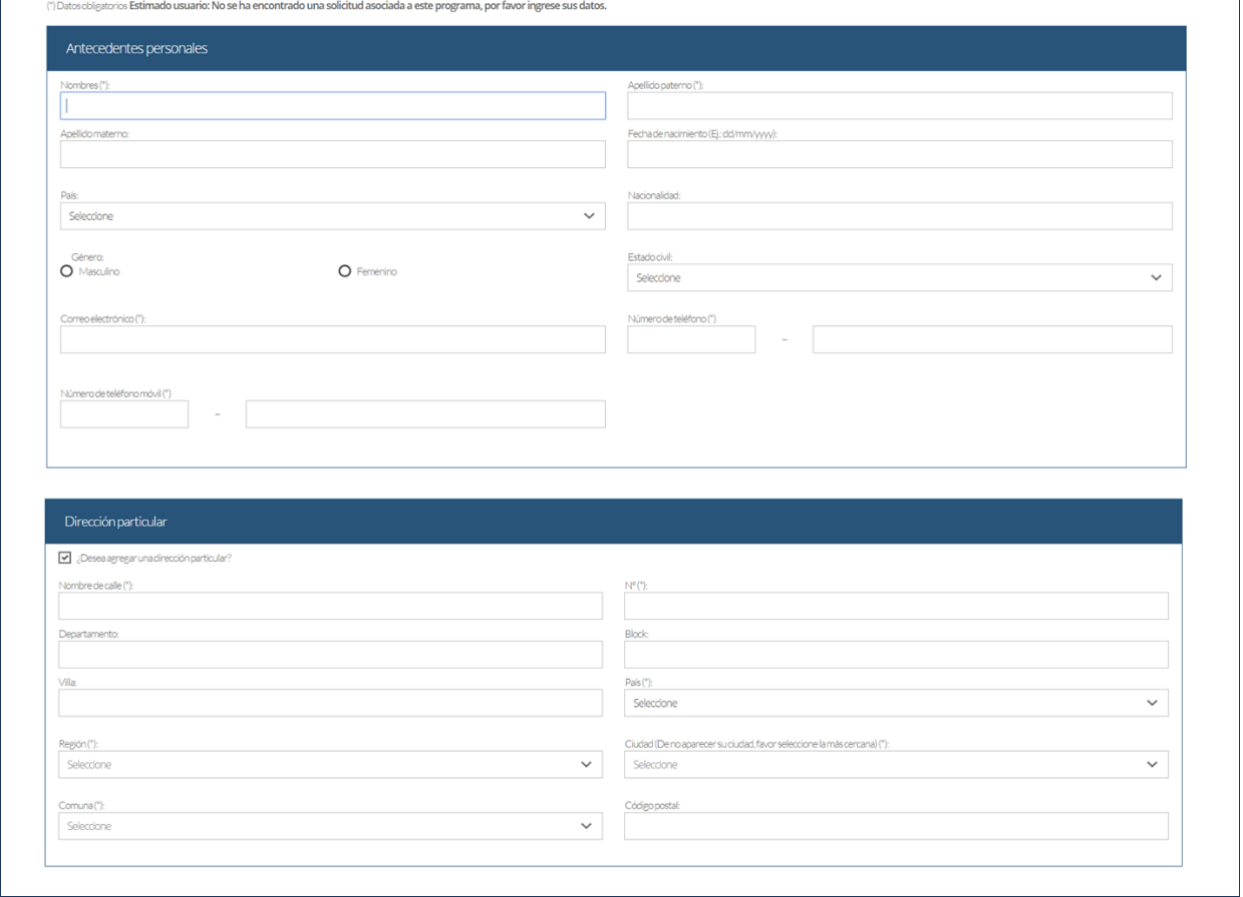

5. En la sección esta sección de Documentos adjuntos NO debe adjuntar documentos; En cambio, todas las certificaciones requeridas deberán adjuntarse en el ítem "Documentos específicos a adjuntar", campo "otros" (Ítem 3.7).

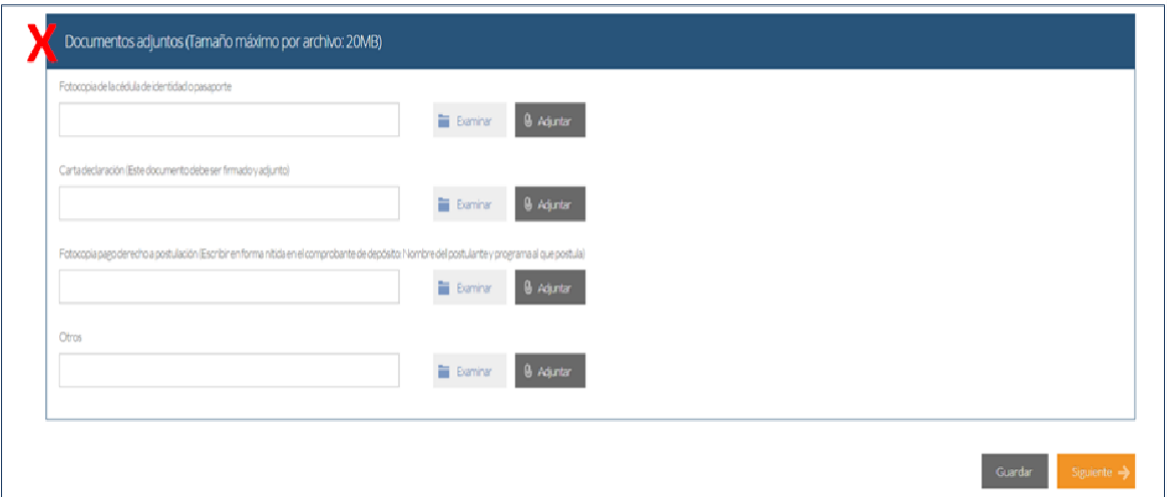

Alterminar presione el botón "Guardar" para grabar el avance, o "Siguiente" si desea seguir llenando elformulario.

6. La página siguiente, contiene los antecedentes académicos. En la primera sección agregue la información solicitada relativa a sus estudios y luego presione el botón "Agregar". Al realizar esta acción se desplegará una tabla en la parte inferior de la sección que contendrá la información que haya ingresado. Si se equivoca en ingresar los datos, podrá eliminar la fila presionando el botón "X" que se encuentra en la columna "Eliminar".

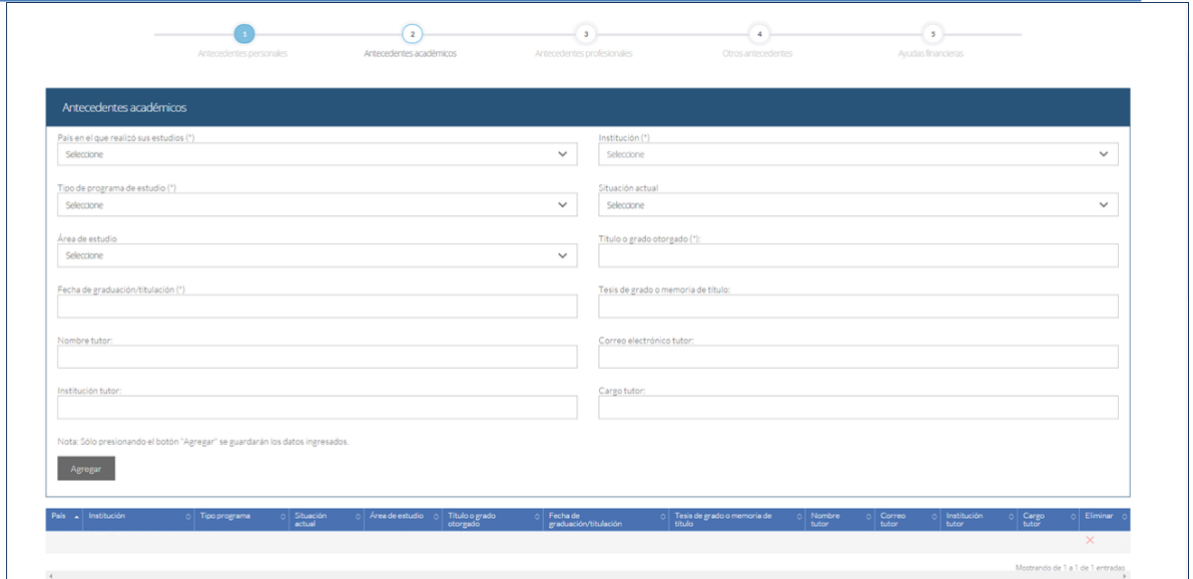

7. En la sección Documentos académicos a adjuntar, en el campo "otros" deberá adjuntar el "FORMULARIO DE ANTECEDENTES COMPLEMENTARIOS PROGRAMA DOCTORADO EN CIENCIAS ODONTOLÓGICAS" . Este formulario puede ser descargado de DOCUMENTOS ADJUNTOS DE LA PAGINA WEB. Una vez completo, debe adjuntarse en formato pdf en p laplataforma.

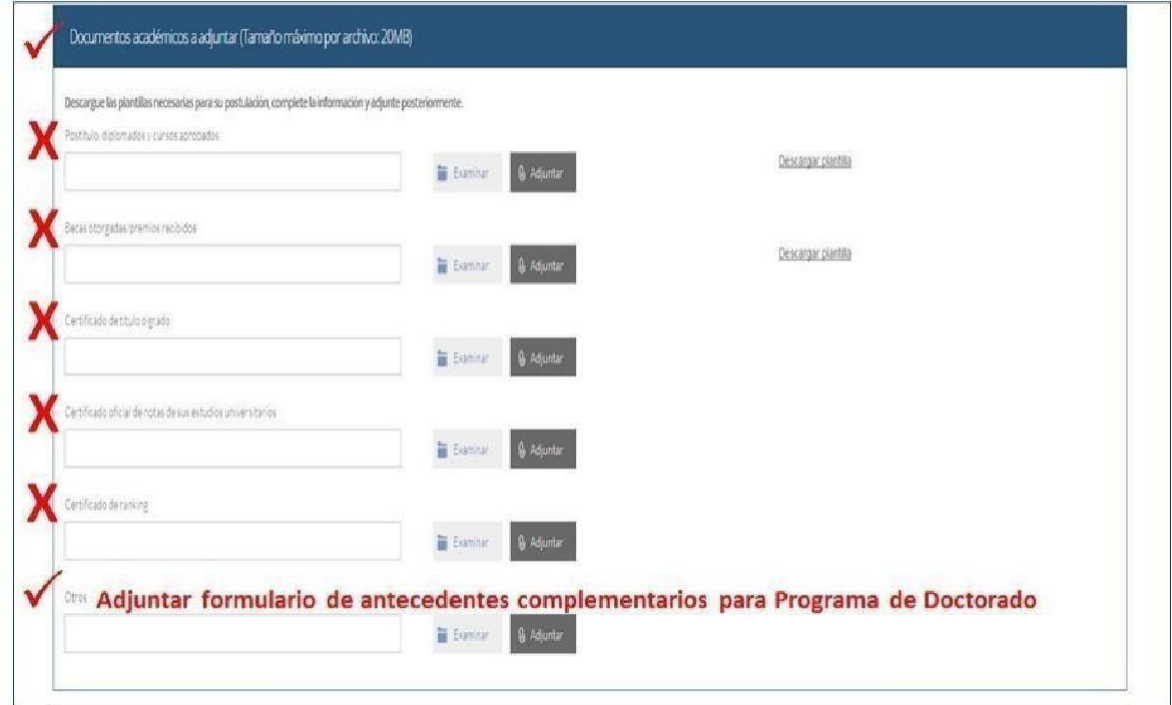

**Recuerde que, si no presiona el botón "Adjuntar", elsistema no guardará el archivo adjunto.**

- 8. En la sección Documentos académicos específicos a adjuntar, campo "otros" deberá adjuntar toda la documentación y certificaciones de respaldo en un sólo archivo pdf. Para esto, presione "Examinar", seleccione el archivo y presione el botón "Adjuntar". Las certificaciones y documentos que deben incluirse en el archivo pdf son:
	- 1. Cédula de identidad o pasaporte: por amboslados.
	- **2.** Comprobante pago derecho a postulación; El costo es de **\$12.500 para postulantes chilenos/as o extranjeros/as, con residencia en Chile y US\$25 para postulantes extranjeros/as que se encuentran fuera del país.**

El pago lo debe realizar a la cuenta N°30-02398-6 de Banco Santander, a nombre de la Universidad de Chile, Rut. 60.910.000-1 y el comprobante de pago debe adjuntarlo en la sección que el instructivo de postulación le indica. Para agilizar el trámite de transferencia bancaria, el **código SWIFT es BSCHCLRM,** requerido por algunas entidades financieras a los/as **alumnos/asextranjeros/as.**

- 3. Certificado de título y/o grado(s).
- 4. Certificado de concentración de notas de pregrado (y postgrado si procede) que incluya promedio final con y sin memoria de título.
- 5. Certificado de ranking de egreso de su promoción.
- 6. Certificados de respaldo de cursos de perfeccionamiento académico, distinciones y/o reconocimientos, primera página de publicaciones científicas, registro de proyectos de investigación, página del libro de resúmenes de trabajos presentados en congresos y/o certificaciones de estadas de investigación declarados en elformulario de antecedentes complementarios.
- 7. Documentos que respalden los antecedentes profesionales declarados (ítem 3.9)
- 8. Carta declaración: Documento en el cual el/la postulante declara que la informaciónpresentada es verídica y que, de ser admitido en el programa, se compromete acumplir los reglamentos vigentes para dicho programa. Recuerde que **la carta dedeclaración es distinta a la carta de intención**. Los campos restantes se deben dejarsin archivos adjuntos.

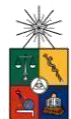

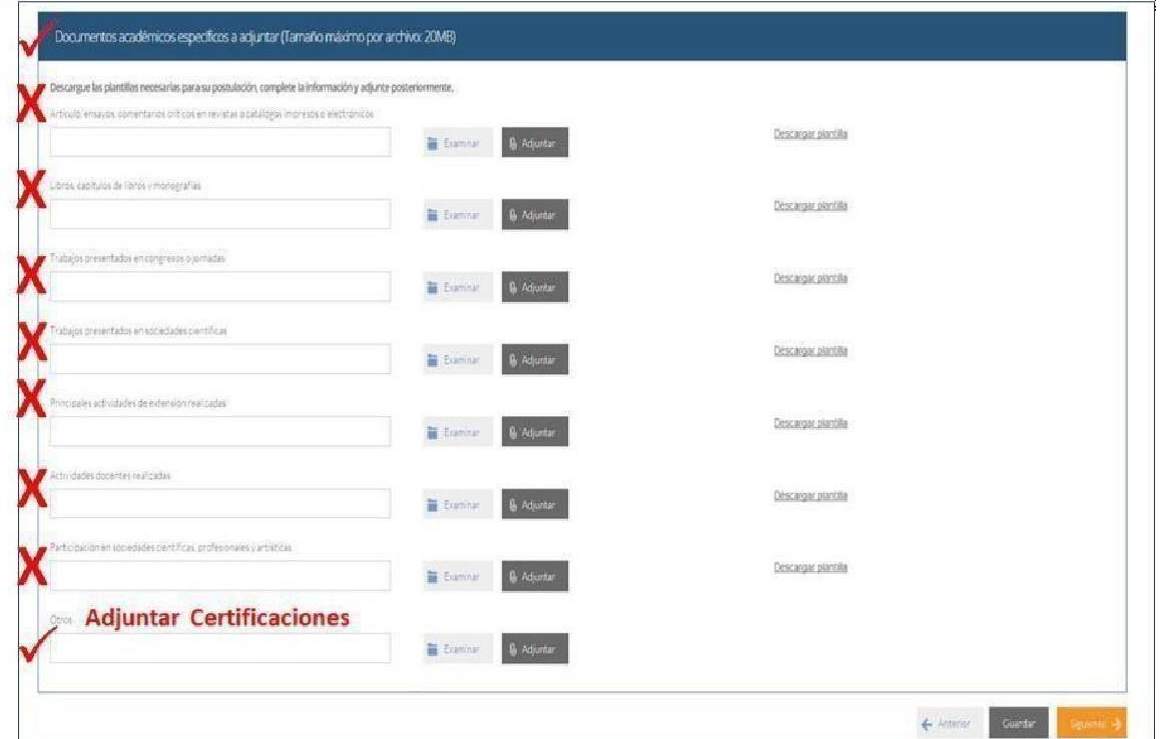

**Recuerde que, si no presiona el botón "Adjuntar", elsistema no guardará el archivo adjunto.**

Luego presione el botón "Guardar" sidesea grabar lo que ha agregado o siguiente para seguir avanzando.

9. En la página siguiente deberá ingresarla información de su último trabajo (o actual). No ingrese archivos adjuntos.

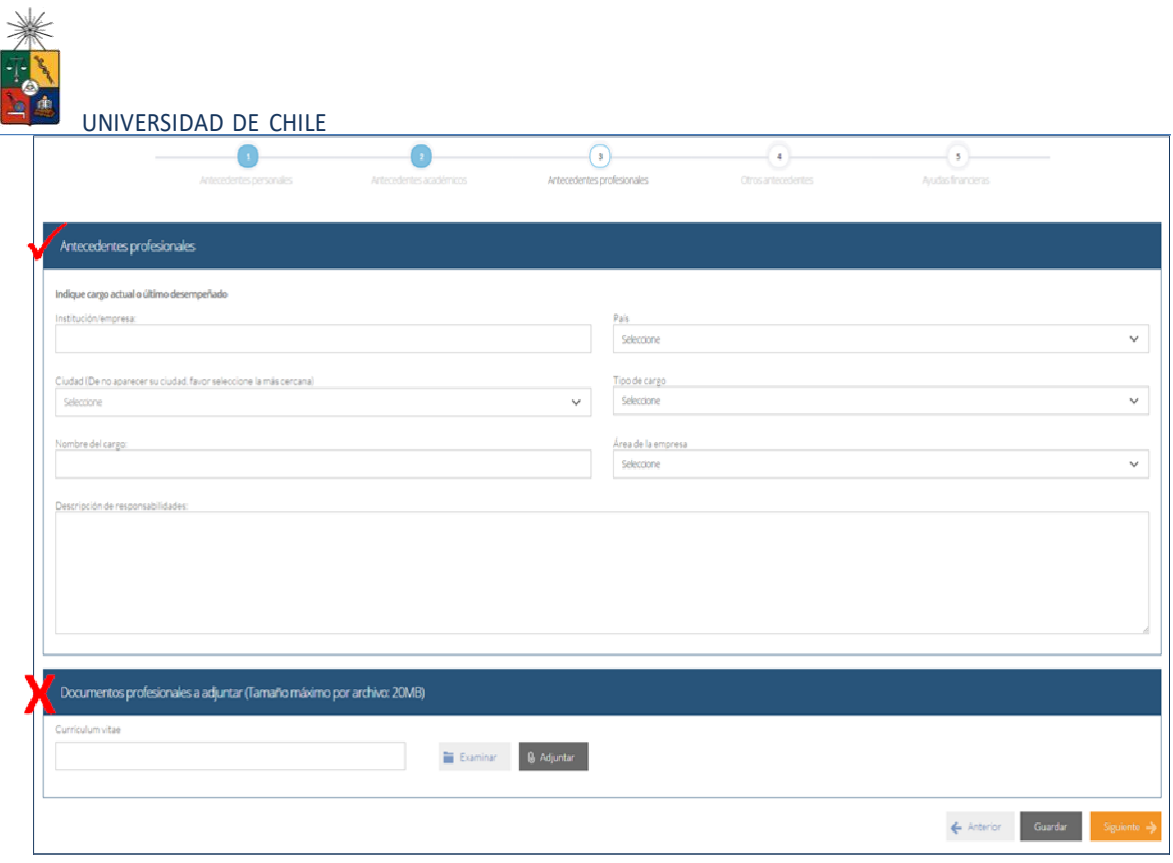

10. En la siguiente página, sección Otros antecedentes, debe contestar la pregunta que se indica seleccionando la alternativa. No ingrese archivos adjuntos en la sección siguiente.

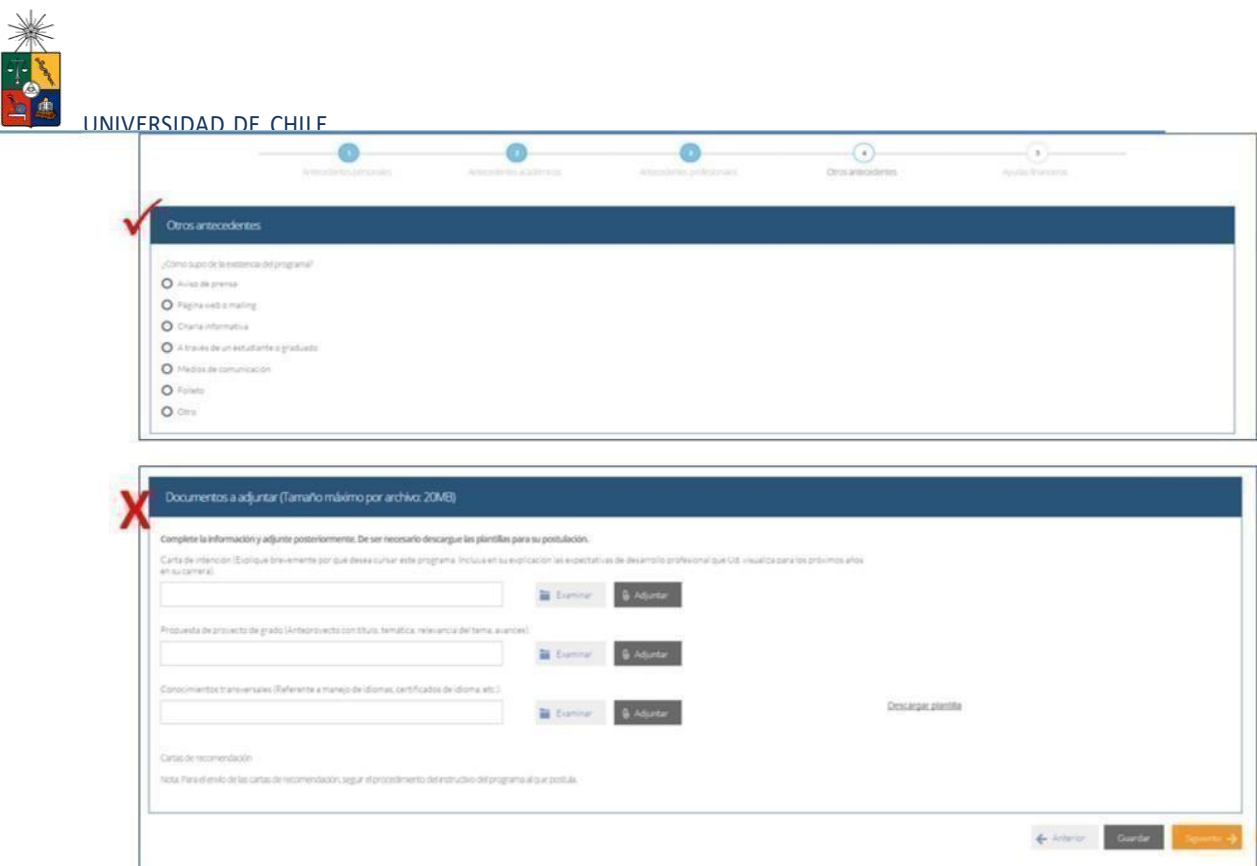

Luego presione el botón "Guardar" si desea grabarlo que ha agregado o siguiente para seguir avanzando.

11. En la siguiente página, debe indicarsi está postulando a alguna beca y/o si tienealguna beca otorgada, se le solicita indicar el nombre de la beca.

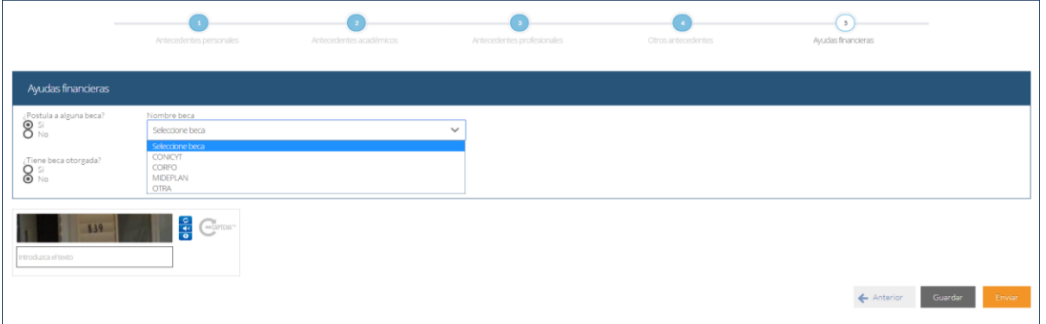

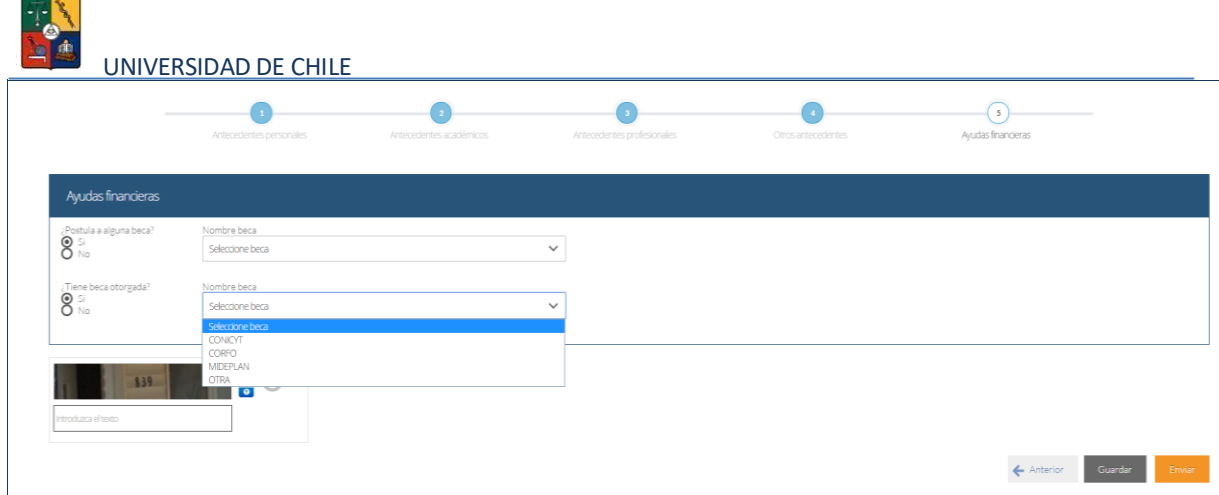

12. Si ha ingresado toda la información solicitada, complete el campo "captcha" con las letras y/o números que aparecerán en la imagen y presione "Enviar". En caso que no esté seguro de enviar el formulario, presione "Guardar"

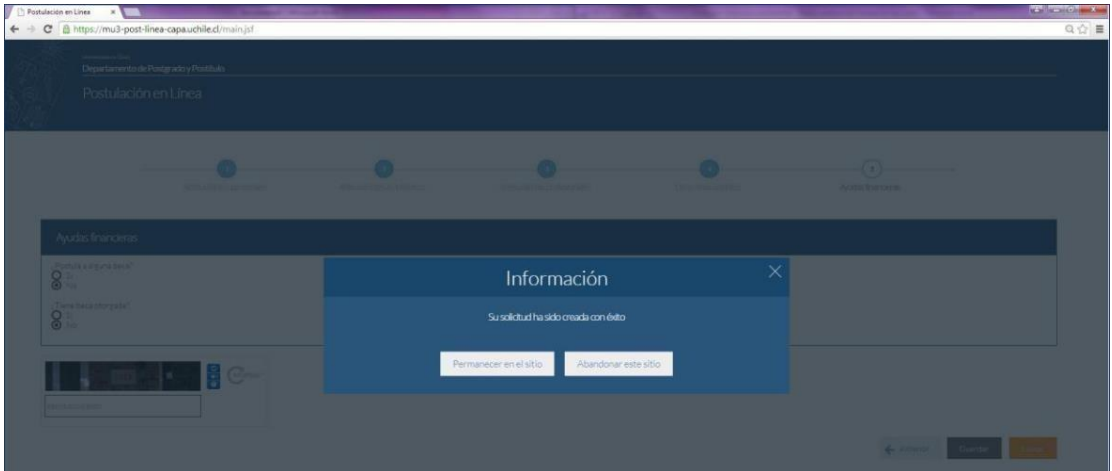

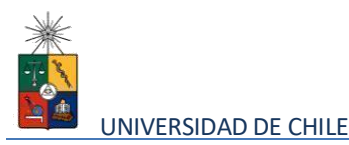

## **4. Consideraciones finales**

- Una vez enviado su formulario de postulación, el sistema emitirá un correo electrónico que llegará al e-mail que Ud. haya registrado en el formulario, confirmando que su solicitud fue recibida. Si solo guarda y no envía el formulario, tenga presente que no ha postulado al programa.
- Debe enviar el formulario dentro del plazo y horario establecido para el proceso.
- El estado de su postulación le será comunicado a través de correos electrónicos que la escuela de postgrado enviará, en la medida que avance el proceso de selección.
- En caso que algún postulante esté en el último año/semestre de Pregrado, puede postular adjuntando un certificado de su Universidad que indique dicha situación y un Informe o Concentración de Notas, incluyendo las notas obtenidas hasta el primer semestre del año en curso. En este caso, de ser aceptado por el Programa al cual postula, no podrá matricularse hasta encontrarse en posesión del grado o título universitario, **como plazo máximo a fines de diciembre de cada año.**